### **МУНИЦИПАЛЬНОЕ АВТОНОМНОЕ ОБЩЕОБРАЗОВАТЕЛЬНОЕ УЧРЕЖДЕНИЕ** Подписан цифровой подписью: Калистратова Елена Ивановна Калистратова Елена Ивановна

**«Центр образования №42» (МАОУ «Центр образования №42»)**

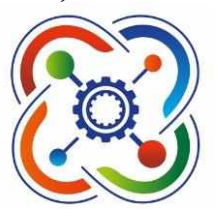

**ПРИНЯТО Педагогическим советом Протокол №1 от 29.08.2023г.**

**УТВЕРЖДЕНО Приказом директора №97-ОД от 30.08.2023**

## **Дополнительная общеобразовательная**

## **общеразвивающая программа**

# **технической направленности**

## **«Компьютерная графика»**

**2023-2024 гг.**

**Вологда 2023**

## **Содержание**

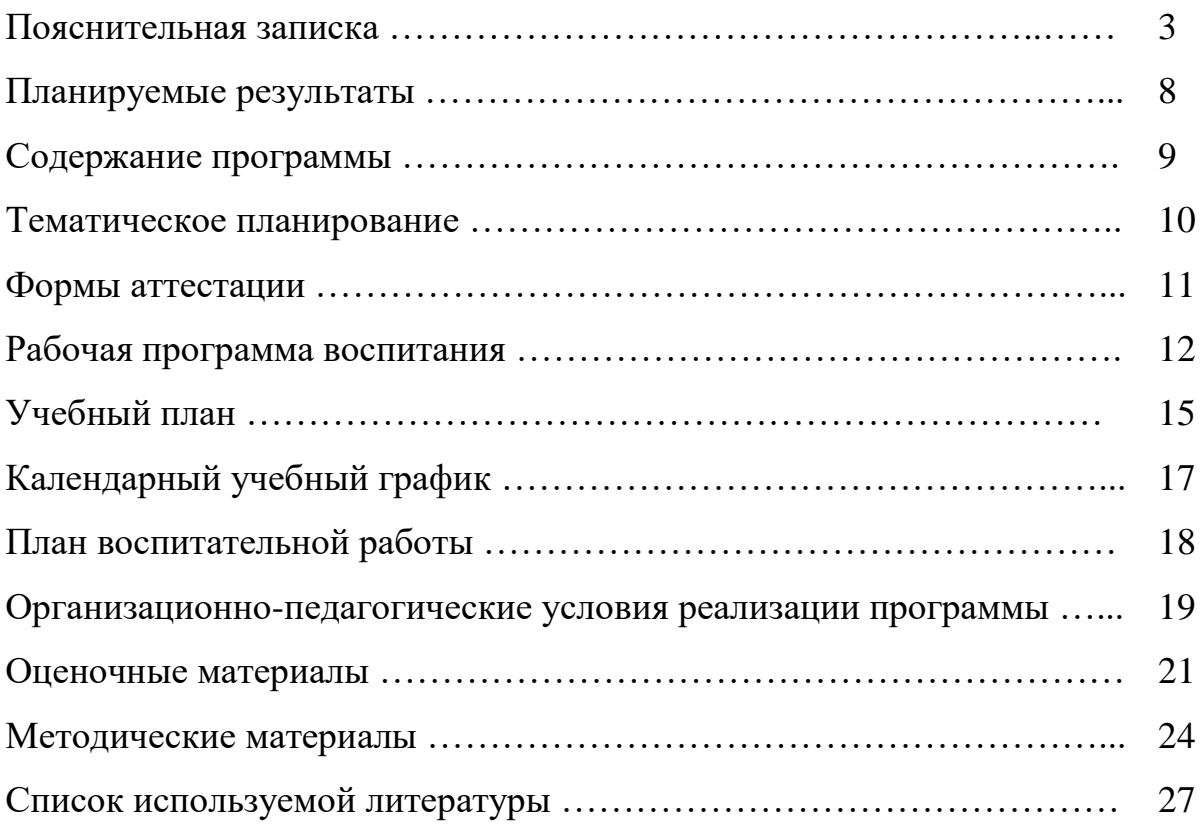

#### **Пояснительная записка**

Одним из главных аспектов воспитания и развития подрастающего поколения в процессе обучения является интеллектуальное и творческое развитие школьников. В настоящее время объем и уровень сложности информации, предлагаемой школьникам для усвоения, постоянно увеличивается, поэтому процесс интеллектуального развития учащихся требует интенсификации и творческого подхода. Одним из путей повышения интенсивности обучения является использование компьютерных технологий обучения.

Знания, полученные при изучении образовательной программы «Компьютерная графика», учащиеся могут использовать при создании графических объектов с помощью компьютера для различных предметов: физики, химии, биологии, математики и др. Созданное изображение может быть использовано в докладе, статье, мультимедиа-презентации, размещено на WEBстранице или импортировано в другой электронный документ. Знания и умения, приобретенные в результате освоения программы «Компьютерная графика», являются фундаментом для дальнейшего совершенствования мастерства в области трёхмерного моделирования, анимации, видеомонтажа, создания систем виртуальной реальности.

Необходимость постоянно обновлять и расширять профессиональные компетенции, также продиктована современными условиями информационного общества. Истинным профессионалам любой отрасли науки и техники свойственно рассматривать умение представлять себя и свой продукт деятельности как инструмент, позволяющий расширять и поддерживать профессиональную компетентность на должном уровне, улавливать самые перспективные тенденции развития мировой конъюнктуры, шагать в ногу со временем.

Основная задача учреждений дополнительного образования, создать условия для развития творческой одаренности учащихся, их самореализация,

раннего профессионального и личностного самоопределения. Появление персонального компьютера и широкое его применение в различных сферах влечет за собой изменение и совершенствование системы образования в частности дополнительного образования.

Широкое использование компьютерных технологий в различных сферах человеческой деятельности ставит перед обществом задачу овладения компьютерной графикой, как предмета изучения.

Посещая занятия, ребята смогут сделать первые шаги в изучении компьютерной графики и уверенно продолжить свое движение в заданном направлении. Будущее докажет им необходимость этого, а занятия помогут им найти своё место в современном информационном мире. В этом заключается педагогическая целесообразность данной программы.

Сегодня развитие компьютерной графики происходит с немыслимой скоростью и захватывает все большие пространства человеческой деятельности. Визуализация научных экспериментов, индустрия развлечений, полиграфия, кинематограф, видео, виртуальная реальность, мультимедиа и педагогические программы невозможны сегодня без компьютерной графики.

Компьютерная графика - одно из наиболее распространенных и впечатляющих современных компьютерных технологий. Это одно из самых популярных направлений использования персонального компьютера, причем занимаются этой работой дизайнеры и художники, ученые и инженеры, педагоги и профессионалы практически в любой сфере деятельности человека.

Компьютерная графика настолько популярное явление современности, что практически все современные обучающие, развивающие, тренажерные, игровые и т.п. программы на компьютере немыслимы без использования средств мультимедиа. А без компьютерной графики, в свою очередь, не обходится ни одна современная мультимедийная программа. Работа над графикой в мультимедийных продуктах занимает до 90 % рабочего времени программистских коллективов, выпускающих программы массового применения.

Компьютерная графика стала одним из самых увлекательных занятий для школьников и многих студентов. В процессе работы с компьютерной графикой у обучающихся формируются базовые навыки работы в графических редакторах, рациональные приемы получения изображений; одновременно изучаются средства, с помощью которых создаются эти изображения. Кроме того, осваиваются базовые приемы работы с векторными и растровыми фрагментами как совместно, так и по отдельности. В процессе обучения учащиеся приобретают знания об истоках и истории компьютерной графики; о ее видах, о принципах работы сканера и принтера, технологиях работы с фотоизображениями и т. п.

Таким образом, человек, занимающийся компьютерной графикой, активно расширяет свой кругозор, приобретает навыки работы с различного рода изображениями, развивает и тренирует восприятие, формирует исследовательские умения и умения принимать оптимальные решения. В этом и состоит актуальность данной программы.

В связи с активным вхождением данного направления в жизнь у каждого цивилизованного человека встал вопрос о необходимости его изучения в средних и высших учебных заведениях нашей страны.

Особенный интерес образовательной программы представляет интерактивность компьютерной графики, благодаря которой учащиеся могут в процессе анализа изображений динамически управлять их содержанием, формой, размерами и цветом, рассматривать графические объекты с разных сторон, приближать и удалять их, менять характеристики освещенности и проделывать другие подобные манипуляции, добиваясь наибольшей наглядности.

Данная программа разработана с учетом современных образовательных технологий, которые отражаются в:

 принципах обучения (индивидуальность, доступность, преемственность, результативность);

- формах и методах обучения (дифференцированное обучение, комбинированные занятия);
- методах контроля и управления образовательным процессом (тестирование, анализ результатов и др.);
- средствах обучения. Каждое рабочее место обучающегося должно быть оборудовано следующим образом: компьютер с установленным необходимым программным обеспечением. Из дидактического обеспечения необходимо наличие тренировочных упражнений, индивидуальных карточек, текстов контрольных заданий, проверочных и обучающих тестов, разноуровневых заданий, занимательные задания, видеоматериалы.

**Целью данной программы** является создание условий для учащихся, при которых они смогут создавать иллюстрации различного уровня сложности и редактировать изображения.

### **Задачи курса:**

- расширить представление учащихся о компьютерной графике;
- сформировать глубокое понимание принципов построения и хранения изображений;
- показать многообразие форматов графических файлов и целесообразность их использования при работе с различными графическими программами;
- показать особенности, достоинства и недостатки растровой и векторной графики; методы описания цветов в компьютерной графике — цветовые модели; способы получения цветовых оттенков на экране и принтере; методы сжатия графических данных;
- познакомить с назначениями и функциями различных графических программ;
- освоить специальную терминологию;
- развивать навыки компьютерной грамотности.

**Возраст детей**, участвующих в реализации данной дополнительной образовательной программы: от 8 до 11 лет.

**Сроки реализации** образовательной программы 1 год.

**Формы занятий**: Основными, характерными при реализации данной программы формами являются комбинированные занятия. Занятия состоят из теоретической и практической частей, причём большее количество времени занимает практическая часть.

При проведении занятий традиционно используются три формы работы:

- демонстрационная, когда обучающиеся слушают объяснения педагога и наблюдают за демонстрационным экраном или экранами компьютеров на ученических рабочих местах;
- фронтальная, когда обучающиеся синхронно работают под управлением педагога;
- самостоятельная, когда обучающиеся выполняют индивидуальные задания в течение части занятия или нескольких занятий.

### **Технологии и формы обучения**:

- теоретические занятия;
- практические занятия;
- свободное творчество.

## **Планируемые результаты**

Учащиеся должны овладеть основами компьютерной графики, а именно должны знать:

- особенности, достоинства и недостатки растровой графики;
- особенности, достоинства и недостатки векторной графики;
- методы описания цветов в компьютерной графике цветовые модели;
- способы получения цветовых оттенков на экране и принтере;
- методы сжатия графических данных;
- проблемы преобразования форматов графических файлов;
- назначение и функции различных графических программ.

В результате освоения практической части образовательной программы, учащиеся должны уметь:

- создавать рисунки из простых объектов (линий, дуг, окружностей и т.д.);
- выполнять основные операции над объектами (удаление, перемещение, масштабирование, вращение, зеркальное отражение и др.);
- формировать собственные цветовые оттенки в различных цветовых моделях;
- закрашивать рисунки, используя различные виды заливок;
- работать с контурами объектов;
- создавать рисунки из кривых;
- создавать иллюстрации с использованием методов упорядочения и объединения объектов;
- получать объёмные изображения;
- применять различные графические эффекты (объём, перетекание, фигурная подрезка и др.);
- создавать надписи, заголовки, размещать текст по траектории.

## **Содержание программы**

## **Тема 1. Элементы теории компьютерной графики**

- o Назначение графического редактора.
- o Понятие компьютерной графики.
- o Виды компьютерной графики: растровая и векторная.

## **Тема 2. Основы графики на примере создания и редактирования изображений**

- 1. Программа Paint.
	- Интерфейс программы.
	- Создание и сохранение изображения.
- 2. Техника рисования.
	- Инструменты свободного рисования. Использование кистей, аэрографа, карандаша, ластика. Выбор цвета и формы кисти.
	- Закраска областей. Создание градиентных переходов.
- 3. Техника выделения областей изображения.
	- Инструменты выделения. Управление параметрами инструментов.
	- Приемы выделения областей сложной формы.
	- Действия с выделенной областью: масштабирование, поворот, искажение выделенной области.
- 4. Работа с текстом.

## **Тема 3. Знакомство с программой создания презентации PowerPoint. Создание анимированных изображений средствами компьютерных программ Paint и PowerPoint**

Программа Power Point.

- Интерфейс программы.
- Создание фона для анимации.
- Создание героев проекта.
- Создание простой анимации с помощью перемещения объектов на слайде.

## **Тематическое планирование**

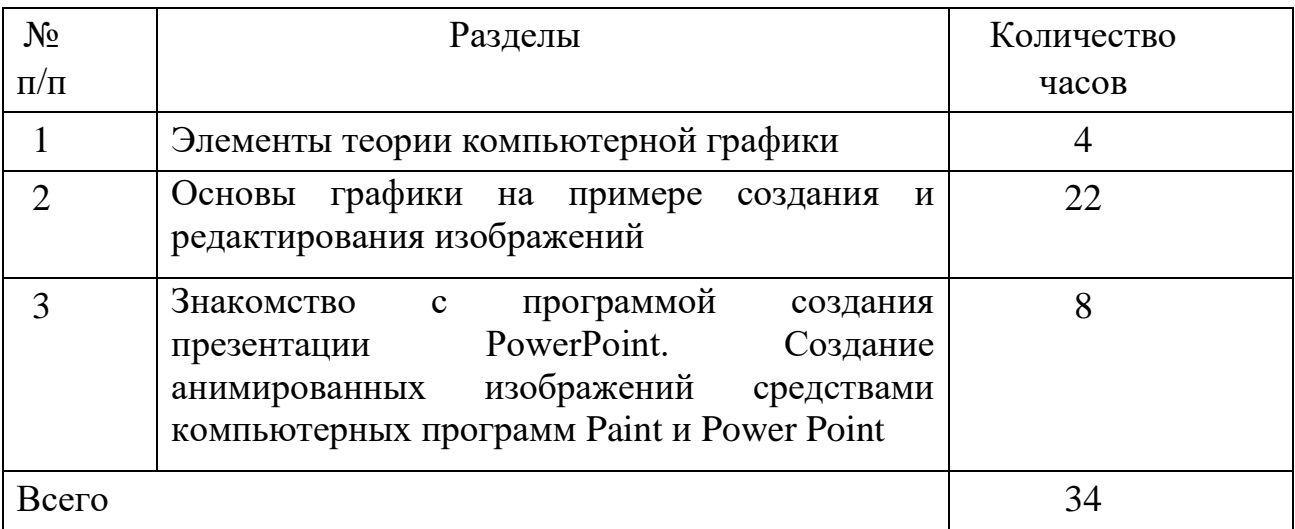

#### **Формы аттестации**

Предполагается использование следующих методов отслеживания (диагностики) результативности овладения обучающимися содержанием программы:

педагогическое наблюдение;

 педагогически анализ результатов тестирования, опросов, выполнения обучающимися диагностических заданий, участия в мероприятиях, защиты проектов, решения задач поискового характера, активности обучающихся на занятиях.

 мониторинг: беседа, устный опрос, решение практических задач, мини-исследования, графическая работа.

Способы оценивания уровня достижений учащихся

Основой для оценивания деятельности учеников являются результаты анализа его продукции и деятельности по ее созданию.

Оценка имеет различные способы выражения — устные суждения педагога, результаты компьютеризированного тестирования, мнение товарищей, одногруппников, результаты конкурсных мероприятий, рейтинги.

Одной из важнейших задач педагога является формирование у обучающихся навыков самооценки в соответствии с критериями, которые либо определяет сам педагог, либо формулируются совместными усилиями педагога и учащихся в зависимости от поставленных целей и особенностей конечного образовательного продукта.

Для контроля знаний используется рейтинговая система. Усвоение теоретической части проверяется с помощью тестов.

#### **Рабочая программа воспитания**

Ведущая роль в решении задач воспитания принадлежит воспитательной системе образовательного учреждения, определяющей ценностно-смысловую направленность воспитательной деятельности, ее технологичность и результативность. В дополнительном образовании воспитание неразделимо с образовательным процессом. Единство учебновоспитательного процесса определяется как целенаправленный процесс воспитания и обучения посредством реализации дополнительных общеобразовательных программ.

Разнообразие воспитательных систем образовательных учреждений, сочетающих в себе традиционные ценности и инновационные подходы к воспитанию, создает условия для дальнейшего совершенствования процесса воспитания подрастающего поколения. Кванториум реализует модели воспитания детей в системе дополнительного образования с использованием культурного наследия Вологодской области, традиций народов Российской Федерации, направленных на сохранение и развитие культурного многообразия страны.

#### **Цель, задачи и результат воспитательной работы**

Современное дополнительное образование обеспечивает добровольный выбор деятельности ребенком, выражающийся в удовлетворении его интересов, предпочтений, склонностей и способствующий его развитию, самореализации, самоопределению и социокультурной адаптации. Этот потенциал состоит в возможности обеспечения условий для приобщения обучающихся к личностно-значимым, социально культурным ценностям через участие в различных видах созидательной деятельности: самоактуализации как способа воплощения собственных индивидуальных творческих интересов, а также саморазвития и личностного роста в социальных и культурно-значимых сферах жизнедеятельности общества.

Основой воспитательного процесса в образовательных организациях

является национальный воспитательный идеал – это высоконравственный, творческий, компетентный гражданин России, принимающий судьбу Отечества как свою личную, осознающий ответственность за настоящее и будущее своей страны, укорененный в духовных и культурных традициях многонационального народа Российской Федерации.

Исходя из этого воспитательного идеала, а также основываясь на базовых для нашего общества ценностях (таких как семья, труд, отечество, природа, мир, знания, культура, здоровье, человек) и специфики дополнительного образования

**Цель воспитания** – создание условий для формирования социальноактивной, творческой, гармонично развитой, нравственно и физически здоровой личности, способной на сознательный выбор жизненной позиции, а также к духовному и физическому самосовершенствованию, саморазвитию в социуме.

#### **Задачи воспитания:**

- способствовать развитию личности обучающегося, с позитивным отношением к себе, способного вырабатывать и реализовывать собственный взгляд на мир, развитие его субъективной позиции;

- развивать систему отношений в коллективе через разнообразные формы активной социальной деятельности;

- способствовать умению самостоятельно оценивать происходящее и использовать накапливаемый опыт в целях самосовершенствования и самореализации в процессе жизнедеятельности;

- формирование и пропаганда здорового образа жизни;

- обучение умениям и навыкам организаторской деятельности, самоорганизации, формированию ответственности за себя и других;

- развитие творческого культурного, коммуникативного потенциала ребят в процессе участия в совместной общественно – полезной деятельности;

- содействие формированию активной гражданской позиции;

- воспитание сознательного отношения к труду, к природе, к своему

городу.

#### **Результаты воспитания:**

Ответственная работа педагогов, направленная на достижение поставленной цели, позволит ребенку получить необходимые социальные навыки, которые помогут ему лучше ориентироваться в сложном мире человеческих взаимоотношений, эффективнее налаживать коммуникацию с окружающими, увереннее себя чувствовать во взаимодействии с ними, продуктивнее сотрудничать с людьми разных возрастов и разного социального положения, смелее искать и находить выходы из трудных ситуаций, осмысленнее выбирать свой жизненный путь.

#### **Учебный план**

Учебный план определяет перечень, трудоёмкость, последовательность и распределение по периодам обучения учебных предметов, формы промежуточной аттестации обучающихся.

Нормативно-правовая основа учебного плана:

– Федеральный закон Российской Федерации от 29 декабря 2012 года № 273- ФЗ **«**Об образовании в Российской Федерации» (с последующими изменениями);

– Приказ Минпросвещения России от 27.07.2022 № 629 «Об утверждении Порядка организации и осуществления образовательной деятельности по дополнительным общеобразовательным программам»;

– Постановление Правительства Российской Федерации от 15.09.2020 №1441 «Об утверждении правил оказания платных образовательных услуг»;

– Санитарные правила СП 2.4.3648-20 «Санитарноэпидемиологические требования к организациям воспитания и обучения, отдыха и оздоровления детей и молодежи» (Постановление Главного государственного санитарного врачаРФ № 28 от 28.09.2020).

Реализация программы направлена на:

– формирование и развитие творческих способностей, обучающихся;

– удовлетворение индивидуальных потребностей обучающихся

– формирование культуры здорового и безопасного образа жизни;

– создание и обеспечение необходимых условий для личностного

развития;

– социализация и адаптация обучающихся к жизни в обществе;

– формирование общей культуры обучающихся.

Учебный план предусматривает реализацию программы в полном объеме. В случае пропусков занятий обучающимися предполагается самостоятельное изучение учебного материала (по согласованию с родителями (законными представителями).

Расписание занятий составляется с учетом пожеланий обучающихся, родителей (законных представителей) несовершеннолетних обучающихся и возрастных особенностей обучающихся.

Занятия дополнительного образования организуются после уроков с перерывом не менее 30-минут.

Продолжительность занятий составляет 40 минут.

### **Промежуточная аттестация**

Освоение программы сопровождается промежуточной аттестацией обучающихся, проводимых в формах, определенных учебным планом, и в порядке установленном образовательной организацией.

Промежуточная аттестация проводится в конце учебного года (апрельмай). Промежуточная аттестация осуществляется в форме проекта.

## **Учебный план дополнительной общеобразовательной общеразвивающей программы «Компьютерная графика»**

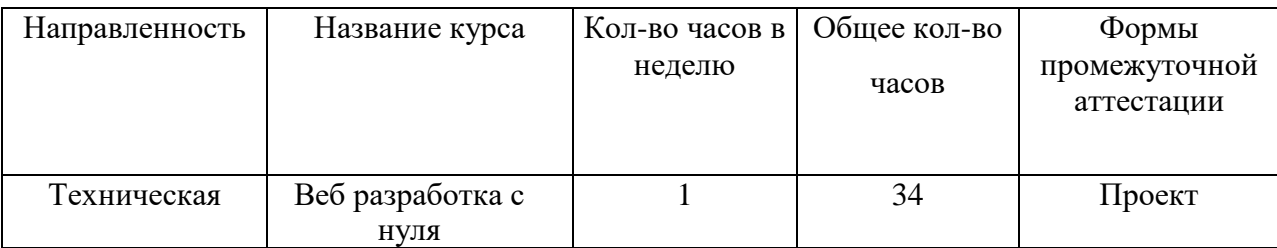

«УТВЕРЖДАЮ» Директор школы Е.И.Калистратова Приказ №97-ОД от 30.08.2023

Муниципальное автономное общеобразовательное учреждение «Центр образования №42»

## **Календарный учебный график по дополнительной общеобразовательной общеразвивающей программе технической направленности «Компьютерная графика» на 2023-2024 учебный год**

**Начало учебного года** – 1сентября 2023 года. **Окончание учебного года** – 24 мая 2024 года.

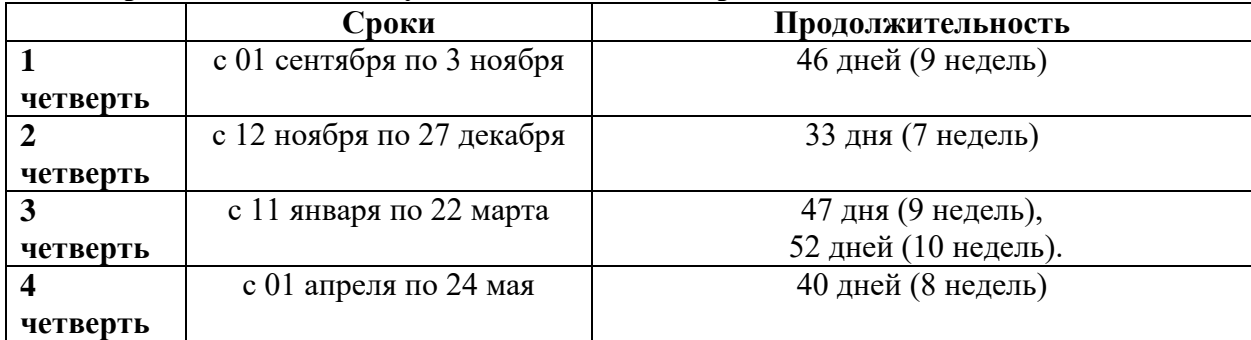

#### **Продолжительность учебного года и четвертей**:

#### **Сроки и продолжительность каникул**:

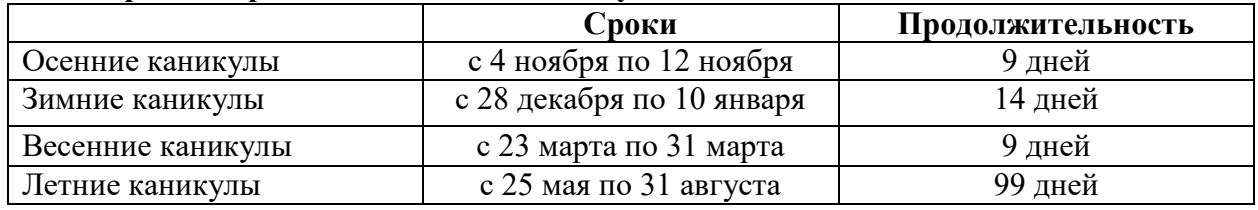

**Сроки проведения промежуточной аттестации**

Промежуточная аттестация проводится в конце учебного года (май).

## **План воспитательной работы**

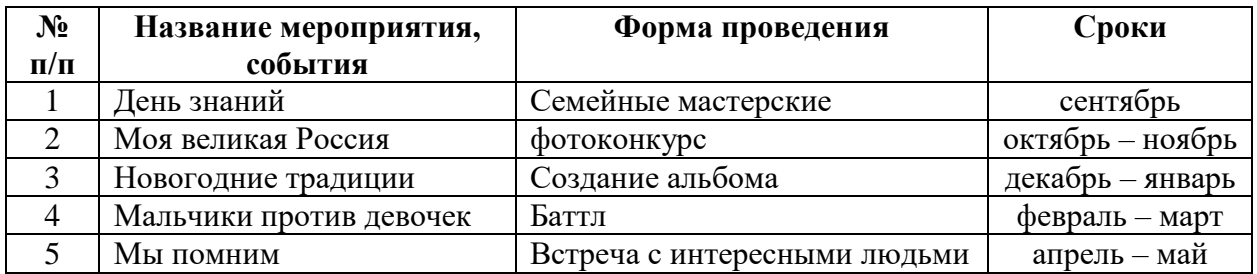

#### **Организационно-педагогические условия реализации программы**

Формы обучения по программе: очная. Занятия проводятся в соответствии с расписанием. Формы организации занятий: групповые. Наполняемость группы: до 15 человек. Продолжительность одного занятия: 40 минут.

Основной организационной формой обучения в ходе реализации данной образовательной программы является занятие. Это форма обеспечивает организационную чёткость и непрерывность процесса обучения. Знание педагогом индивидуальных особенностей, обучающихся позволяет эффективно использовать стимулирующее влияние коллектива на учебную деятельность каждого обучающегося.

Методы обучения:

Во время реализации программы дополнительного образования детей «Компьютерная графика» преобладают методы развития логического мышления, алгоритмизации, программирования, дизайнерских навыков, обучения.

Так как успех обучения в большей степени зависит от активной позиции самих обучающихся, то при реализации данной образовательной программы выбраны следующие методы обучения: объяснительно-иллюстративный, репродуктивный, частично-поисковый (эвристический), метод проблемного изложения, игровой и методы воспитания: убеждение, рассказ, объяснение, разъяснение, пример, общественное мнение, воспитательные ситуации, соревнования, поощрение, замечания.

Формы организации образовательного процесса:

 индивидуальная форма обучения подразумевает взаимодействие учителя с одним учеником;

 коллективно-групповая форма обучения, обучающиеся работают в группах, создаваемых на различных основах;

 фронтальное обучение предполагает работу педагога сразу со всей группой в едином темпе и с общими задачами;

 коллективно-групповая форма обучения, учащиеся класса рассматриваются как целостный коллектив или группа, которые имеют своих лидеров и особенности взаимодействия.

Формы организации учебного занятия: лекция, дискуссия, комплексное учебное занятие, занятие-исследование, занятие-практикум, занятиепрезентация, тематические групповое занятие, индивидуальное решение задач, мастер-класс, и т.д.

### **Учебно-методическое обеспечение**

- 1. Ноутбуки
- 2. Программное обеспечение
- 3. Графические планшеты

#### **Кадровые условия**

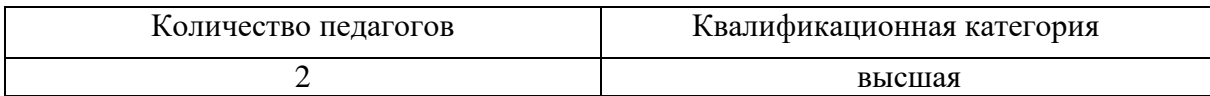

### **Оценочные материалы**

### **Тест: Компьютерная графика.**

**Тестируемый: \_\_\_\_\_\_\_\_\_\_\_\_\_\_\_\_\_\_\_\_\_\_\_\_\_\_\_\_ Дата: \_\_\_\_\_\_\_\_\_\_\_\_\_\_\_**

**Вопрос №1** Одной из основных функций графического редактора является:

1)Генерация и хранение кода изображения

2)Создание изображений

3)Просмотр и вывод содержимого видеопамяти

4)Сканирование изображений

**Вопрос №2** Качество изображения определяется количеством точек, из которых оно складывается и это называется:

1)цветовая способность

2)графическая развертка

3)разрешающая развертка

4)разрешающая способность

**Вопрос №3** Цветовое изображение на экране формируется за счет смешивания следующих базовых цветов:

1)Синий, желтый, красный

2)Красный, зеленый, синий

3)Желтый, красный, черный

4)Белый, зеленый, красный

**Вопрос №4** Видеоадаптер - это:

1)устройство, управляющее работой графического дисплея

2)электронное, энергозависимое устройство для хранения информации о графическом изображении

3)программа, распределяющая ресурсы видеопамяти

4)дисплейный процессор

**Вопрос №5** Графическая информация на экране монитора представляется в виде:

1)светового изображения

2)растрового изображения

3)цветного изображения

4)векторного изображения

**Вопрос №6** Графическое изображение, представленное в памяти компьютера в виде последовательности уравнений линий, называется:

1)Фрактальным

2)Векторным

3)Линейным

4)Растровым

**Вопрос №7** Какой из перечисленных ниже графических редакторов является векторным:

1)Adobe Photoshop

2)Paint

3)PhotoPaint

4)Corel Draw

**Вопрос №8** В цветовой модели CMY описывает реальные полиграфические краски с помощью цветов:

1)Голубой, пурпурный, желтый

2)Белый, желтый, зеленый

3)Красный, синий, зеленый

4)Черный, красный, зеленый

**Вопрос №9** Цветные изображения формируются в соответствии с:

1)глубиной цвета

2)палитрой цветов

3)двоичным кодом цвета

4)количеством цветов экрана

**Вопрос №10** Диапазон цветов, который может быть воспроизведен каким-либо способом – называется:

1)Насыщенность

2)Переход

3)Цветовой охват

4)Яркость

### **Рисуем мохнатых монстров в Paint.NET**

Выполнив задание этой темы, вы научитесь:

- создавать новый рисунок;
- $\bullet$  использовать инструменты графического редактора Paint.NET для создания рисунка;
- работать с окном «Палитра»;
- работать со слоями;
- работать с эффектами «Шум», «Смазывание»;
- сохранить рисунок.

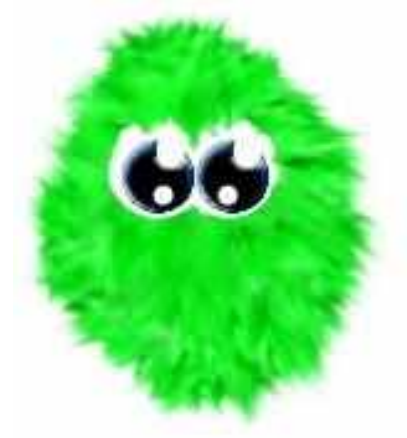

## **Технология работы**

- 1. Запустите графический редактор Paint.NET: Пуск Все программы Paint.NET.
- 2. Создайте основу для монстрика:
	- 1) Выберите команду меню Файл Создать…;
	- 2) Установите следующие значения: ширина 800 пикселей, высота 600 пикселей;
	- 3) Нажмите кнопку «Ок»;
	- 4) Выберите инструмент «Лассо» нарисуйте овал (рис.1);
	- 5) В окне «Палитра» выберите любой цвет;
	- 6) Выберите инструмент «Заливка» закрасьте фигуру (рис.2);
	- 7) Выберите команду меню Эффекты Шум Добавление шума…
	- 8) Установите следующие значения: интенсивность 86, насыщенность 0; плотность покрытия 100;
	- 9) Нажмите кнопку «Ок»;
		- 10) Выберите команду меню Слои Поворот и масштаб;
		- 11) Установите следующие значения: масштаб 2,50х;
		- 12) Нажмите кнопку «Ок».
	- Рис 2.

Рис 1.

3. Создайте шерсть монстрика:

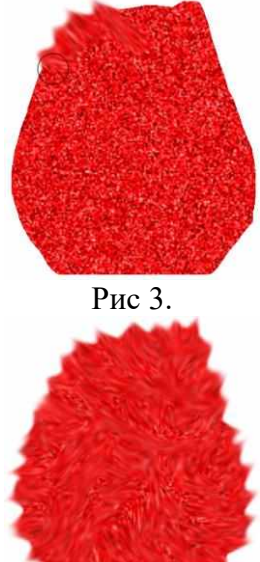

- 1) Выберите команду меню Эффекты Tools Smudge…;
- 2) Установите следующие значения: size 45, pressure 10%;
- 3) Сделайте «смазывание» в разные стороны (рис. 3);
- 4) В результате должна получиться мохнатая заготовка будущего монстрика (рис.4);
- 5) Нажмите кнопку «Ок».

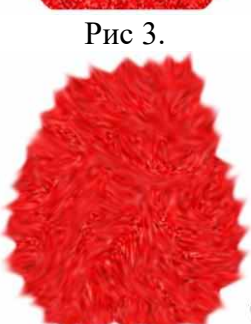

Рис 4.

Рис 5.

O

Рис 6.

- 4. Сделайте глаза монстрику:
	- 1) Выберите команду меню Слои Добавить новый слой;
	- 2) Выберите инструмент «Овал»;
	- 3) В окне «Палитра» выберите цвет: белый;
	- 4) Нарисуйте круг (рис.5);
	- 5) Выберите инструмент «Заливка» закрасьте круг (рис.6);
	- 6) Выберите инструмент «Волшебная палочка» выделите круг;
	- 7) Выберите команду меню Правка Копировать;
	- 8) Выберите команду меню Правка Вставить;
	- 9) Выберите инструмент «Перемещение выделенной области» переместите круг (рис.7);
	- 10) Выберите инструмент «Овал»;
	- 11) В окне «Палитра» выберите цвет: темно-синий;
	- 12) Нарисуйте круг (рис.8);
	- 13) Выберите инструмент «Заливка» закрасьте круг;
	- 14) Выберите инструмент «Волшебная палочка» выделите круг;
	- 15) Выберите команду меню Правка Копировать;
	- 16) Выберите команду меню Правка Вставить;
	- 17) Выберите инструмент «Перемещение выделенной области» переместите круг (рис.9);
	- 18) Выберите инструмент «Овал»;
	- 19) В окне «Палитра» выберите цвет: черный;
	- 20) Нарисуйте круг (рис.10);
	- 21) Выберите инструмент «Заливка» закрасьте круг;
	- 22) Выберите инструмент «Волшебная палочка» выделите круг;
	- 23) Выберите команду меню Правка Копировать;
	- 24) Выберите команду меню Правка Вставить;
	- 25) Выберите инструмент «Перемещение выделенной области» переместите круг (рис.11);
	- 26) Выберите инструмент «Овал»;
	- 27) В окне «Палитра» выберите цвет: белый;
	- 28) Нарисуйте круг (рис.12);
	- 29) Выберите инструмент «Заливка» закрасьте круг;
	- 30) Выберите инструмент «Волшебная палочка» выделите круг;

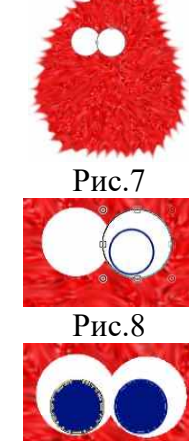

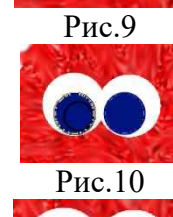

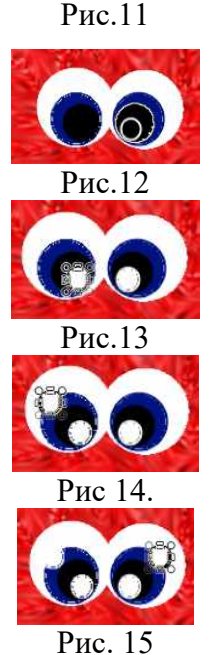

- Рис.11 31) Выберите команду меню Правка Копировать;
	- 32) Выберите команду меню Правка Вставить;
	- 33) Выберите инструмент «Перемещение выделенной области» переместите круг (рис.13);
	- 34) Выберите команду меню Правка Вставить;
	- 35) Выберите инструмент «Перемещение выделенной области» переместите круг (рис.14);
	- 36) Выберите команду меню Правка Вставить;
	- 37) Выберите инструмент «Перемещение выделенной области» переместите круг (рис.15);
	- 38) Выполните команду меню Правка Отменить выделение.

- 5. Сохраните рисунок:
	- 1) Выберите команду меню Файл Сохранить как;
	- 2) В открывшемся диалоговом окне выберите папку, в которой должен быть сохранен файл;
	- 3) В поле «Имя файла» укажите имя файла Мохнатый монстрик;
	- 4) Нажмите на кнопку «Сохранить».

#### **Список использованной литературы**

- 1. Материалы сайта «Фестиваль открытых уроков» www.festival.1september.ru.
- 2. Материалы сайта http://www.metod-kopilka.ru**.**
- 3. Информатика 5-6 класс. Начальный курс: Учебник. 2-е изд., переработанное/ под ред. Н.В. Макаровой. - СПб.: Питер,2005.
- 4. Залогова Л.А. Практикум по компьютерной графике. М.: Лаборатория Базовых Знаний, 2001.
- 5. Молочков В.П. Практические работы в графическом редакторе MS Paint / Информатика и образование № 2 – 2001
- 6. Информатика: Практикум по технологии работы на компьютере / Под ред. Н.В. Макаровой. М.: "Финансы и статистика", 2000
- 7. Ефимова О., Морозов В., Шафрин Ю. Курс компьютерной технологии. –М., АБФ, 2000.
- 8. Леготина С.Н. Элективный курс «Компьютерная графика. Мультимедийные презентации». 9 класс. - Волгоград: ИТД «Корифей», 2006, 2008.